# Looking at the paintings through Voronoi's eyes

# Mirando a los cuadros a través de los ojos de Voronoi

### **Rafael Losada Liste**

Sociedad Asturiana de Educación Matemática, Federación Española de Sociedades de Profesores de Matemáticas [rafael.losada@gmail.com](mailto:rafael.losada@gmail.com)

#### **Tomás Recio**

Departamento de Ingeniería Industrial, Escuela Politécnica Superior, Universidad Antonio de Nebrija [trecio@nebrija.es](mailto:trecio@nebrija.es)

#### **Abstract**

*We propose a protocol for the analysis of paintings (classic, modern, figurative or abstract) over GeoGebra, enhancing the perception of some of the characteristics (distribution of focal zones) of the artworks through the computation –using the dynamic color technique– of the Voronoi diagram of a collection of specific sites in the paintings.*

#### **Introducción**

Es bien conocida la vertiente artística del diagrama de Voronoi (y su dual, la triangulación de Delaunay), como esquema geométrico subyacente en múltiples obras de arte (véase una sencilla descripción de este concepto en la sección 1 de este artículo y también, para una introducción mas detallada, véase [5, 14] y las referencias que allí aparecen). Por el contrario, creemos que no se ha explotado el papel del diagrama de Voronoi como herramienta para el análisis de obras de arte. Este es, aquí, nuestro objetivo.

Se trata de plantear el reconocimiento de ciertas características de las obras pictóricas: la distribución de las *zonas focales* en un cuadro (concepto introducido en las secciones 2, 4 y 5), con el concurso de la técnica del color dinámico (descrita someramente en la sección 3 y, de forma interactiva, en las referencias que allí se mencionan, así como en [6] para una introducción general) aplicada sobre una imagen de tales obras ubicada en una ventana gráfica del programa GeoGebra [\(http://geogebra.org\)](http://geogebra.org/).

Este protocolo: cálculo del diagrama de Voronoi de las zonas focales mediante la técnica del color dinámico en GeoGebra, es aplicado, en la sección 6, a distintos cuadros o pinturas, clásicos (*La creación de Adán*, *Las Meninas*) o modernos (*El mundo de Cristina*, *El dormitorio de Arlés*), figurativos o abstractos (*Pintura suprematista*), de autores clásicos (Miguel Ángel, Velázquez, Van Gogh…) o actuales (Espejo Velasco).

Finalmente, la sección 7, de Conclusiones, argumenta matemáticamente (unicidad del conjunto de objetos que producen un cierto diagrama de Voronoi) el valor de la información obtenida mediante este procedimiento, tratando de responder a la pregunta *¿hasta qué punto el diagrama de Voronoi de un cuadro devuelve información sobre las siluetas de su espacio positivo?* concluyendo que el diagrama de Voronoi esquematiza adecuadamente una parte significativa de la distribución de las zonas focales en un cuadro.

Debe señalarse que, por las características dinámicas y cromáticas de nuestro trabajo, así como por las obvias limitaciones de la publicación en esta revista, es aconsejable que el lector interesado acuda a la versión interactiva de este mismo artículo que hemos ubicado en [11], donde, además, se incluyen amplios Anexos con instrucciones para que el lector pueda aplicar, por su cuenta y a las obras que estime conveniente, la técnica que en este artículo se desarrolla, así como una aplicación [13] ya configurada para ello.

#### **1. Diagrama de Voronoi**

Imaginemos que marcamos dos puntos en el plano. Esos puntos pueden representar entes reales, como pozos de agua, estaciones de suministro, centros sanitarios, centros de comunicación, núcleos urbanos, etc. Para evitar posibles confusiones en el resto del artículo, llamaremos *sitio* a cada uno de estos puntos.

Podemos preguntarnos cuál es la región del plano cuyos puntos están más próximos a un sitio que a otro. La respuesta es un semiplano, cuya frontera es la mediatriz entre ambos sitios.

Ampliemos el número de sitios a una colección de n sitios. Tomemos un sitio cualquiera P de esa colección. ¿Cuál será ahora la región del plano cuyos puntos están más próximos a P que a ningún otro sitio de la colección? La respuesta es una intersección de semiplanos. Procediendo de igual modo para cada uno de los sitios, obtenemos una división del plano en n regiones excluyentes, denominadas *regiones de Voronoi*. Así, cada región de Voronoi está formada por todos los puntos más próximos a cada sitio de la colección dada.

La frontera entre dos regiones colindantes es un trozo (segmento o semirrecta) de la mediatriz entre los sitios de la colección correspondientes a esas dos regiones. El conjunto de esos segmentos y semirrectas se denomina *diagrama de Voronoi* (Figura 1). Véase, por ejemplo, [7, 15] para una introducción elemental a este concepto.

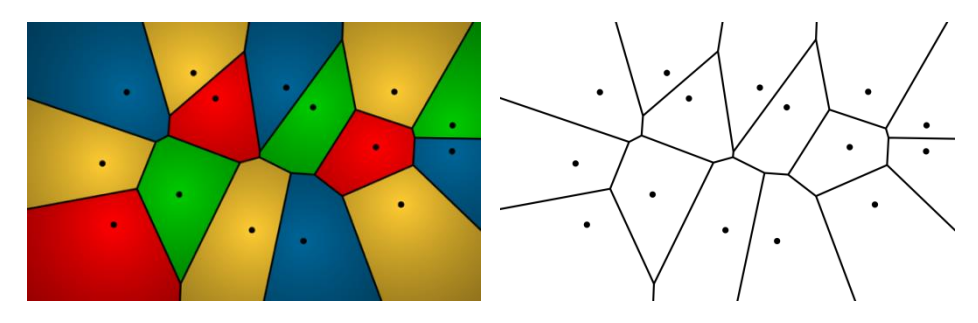

Figura 1: *Regiones y diagrama de Voronoi de una colección de 15 sitios*

Observemos que cualquier punto del plano pertenece o bien al diagrama de Voronoi o bien a una única región de Voronoi. Dicho de otro modo, las regiones y el diagrama de Voronoi constituyen una partición del plano.

GeoGebra dispone de un comando específico para crear el diagrama de Voronoi de una colección de sitios usando un sofisticado algoritmo interno. Alternativamente, podemos crear las regiones de Voronoi de una manera muy simple. Para cada sitio de la colección creamos una circunferencia de igual radio (regido por un deslizador) y suficientemente amplio para abarcar a toda la colección. A cada circunferencia le asignamos un color diferente y activamos su rastro. Finalmente, contraemos simultáneamente todas las circunferencias (animando el deslizador), hasta alcanzar sus centros. De este modo, cada punto del plano irá adquiriendo diferentes colores, según le vaya alcanzando el rastro de cada circunferencia, pero al finalizar el proceso el color "superviviente" siempre será el correspondiente al color de la circunferencia centrada en el

sitio de la colección que se encuentre más próximo (véase [7] para una descripción interactiva con GeoGebra; y también [16], para un video ilustrativo).

El comando de GeoGebra devuelve el diagrama de Voronoi en forma de grafo. Como tal, observemos que, en casi todos los casos, el grado de cada nodo es 3 (en los nodos concurren tres aristas) como ocurre en la Figura 1. Por *casi todos* entendemos la situación general, es decir, si tomamos sitios al azar, la probabilidad de que todos los nodos del diagrama de Voronoi correspondiente tengan grado 3 es 1.

Recordemos que, con independencia del método empleado para la construcción del diagrama de Voronoi, en cualquier caso, ya sea general o no, un nodo queda determinado por aquellas intersecciones de mediatrices que son circuncentros de tres sitios, de modo que la circunferencia que pasa por ellos no contenga a ningún otro sitio en su interior.

# **2. Curva bisectriz**

Dejemos de considerar los sitios como objetos puntuales. Ahora son formas planas aisladas. ¿Cuál será el recorrido equivalente al diagrama de Voronoi, es decir, dónde estarán los puntos del plano que equidistan de los sitios más cercanos a ellos?

Para empezar, consideremos solo dos sitios circulares. Si ambos círculos tienen el mismo radio, la mediatriz de sus centros resuelve nuevamente la cuestión. Pero si tienen distinto radio, la mediatriz se curvará en una rama de hipérbola, la más próxima al círculo menor (Figura 2).

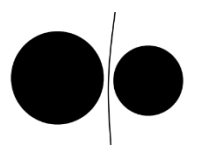

Figura 2: *Rama de hipérbola equidistante de dos círculos*

En general, la línea resultante dependerá de la forma que tenga el borde de cada sitio. Si nos limitamos a bordes rectos o circulares (podemos considerar los puntos extremos de un segmento, recto o curvo, como círculos de radio cero), obtenemos tres tipos posibles de recorridos equidistantes:

- Entre círculos (o puntos): mediatrices e hipérbolas.
- Entre rectas: bisectrices.
- Entre rectas y círculos (o puntos): parábolas.

Sea cual sea el caso, llamaremos *curva bisectriz* al recorrido resultante, que se compondrá, por lo tanto, de segmentos rectos (mediatrices y bisectrices) y arcos parabólicos e hiperbólicos. Esta curva bisectriz, aplicada a una colección de sitios, crea un diagrama que seguiremos denominando, sin temor a confusión, *diagrama de Voronoi* (Figura 3), ya que lo podemos interpretar como una generalización del diagrama de Voronoi generado por sitios puntuales (véase [1] para un trabajo de investigación reciente en este contexto).

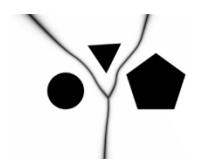

Figura 3: *Diagrama de Voronoi de tres formas planas*

Observemos que, en ocasiones, no todos los puntos del borde de una forma intervienen en la generación de las curvas bisectrices que conforman el diagrama de Voronoi. Por ejemplo, la posición exacta del vértice situado más a la derecha en el pentágono de la Figura 3 no afecta al diagrama. Llamaremos **borde sensible** de una forma a la parte del borde que realmente es necesaria para generar el diagrama. Hemos optado por el calificativo de *sensible* porque esta característica no depende solo de la propia forma, sino también de la distribución de las demás formas que la rodean.

### **3. Escáner de color dinámico**

Calcular con exactitud el diagrama de Voronoi de una colección de formas requiere bastante trabajo, incluso aunque nos limitemos a formas circulares o poligonales. Debemos calcular cada recta o cónica que interviene en la trayectoria, así como sus intersecciones, y filtrar los segmentos o arcos convenientes. Con GeoGebra, por ejemplo, estas restricciones conllevan la parametrización previa de cada cónica, pues debemos trazar segmentos de arcos.

Alternativamente, podemos usar el método con el que se ha creado la Figura 3. Se trata de realizar un barrido de la pantalla, resaltando aquellos puntos cuya diferencia de distancias a las dos formas más próximas esté muy próxima a ser cero. Con ello perdemos algo de exactitud, pero ganamos versatilidad y mucho tiempo.

Con GeoGebra, este barrido se consigue mediante la creación de lo que denominamos un *escáner de color dinámico*, ver [8, 9]. Se trata de una columna de puntos (para la Figura 3 se usaron 400) con el rastro activado. El movimiento de toda la columna está gobernado por un único deslizador numérico. El color de cada punto de esta columna varía del blanco al negro en función de la diferencia de distancias al par de formas más cercanas, de modo que, al animar el deslizador, se oscurecen solo los puntos prácticamente equidistantes de esas formas, visualizando así el diagrama de Voronoi.

### **4. Siluetas**

Si en una imagen destaca una forma con perfil definido, es sencillo aislarla del resto recortando ese perfil. Obtenemos así una silueta de la forma, como muestra el ejemplo de la Figura 4.

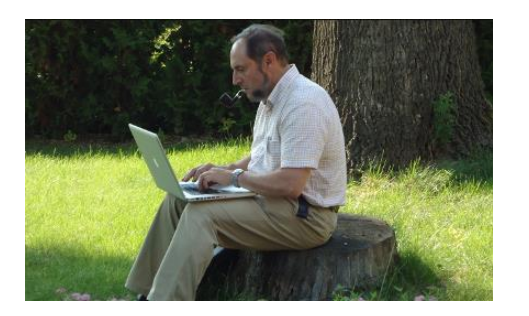

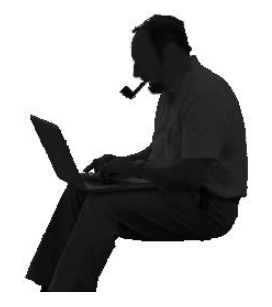

Figura 4: *Silueta de una figura*

Observemos que, si consideramos por un lado la silueta del ordenador portátil, por otro la silueta de la pipa y por otro la silueta del hombre, al representar las tres siluetas obtendríamos exactamente la misma imagen negro sobre blanco que aparece en la Figura 4. Igualmente, si añadiésemos la silueta del tronco que sirve de asiento, esta silueta quedaría inmediatamente integrada en la silueta global. Dicho de otro modo, solo se pueden distinguir con claridad las siluetas aisladas, sin borde común. Esta característica ha sido ampliamente usada en el teatro de

sombras chinescas o en la propuesta de rompecabezas, como las figuras realizables con las piezas del tangram (Figura 5).

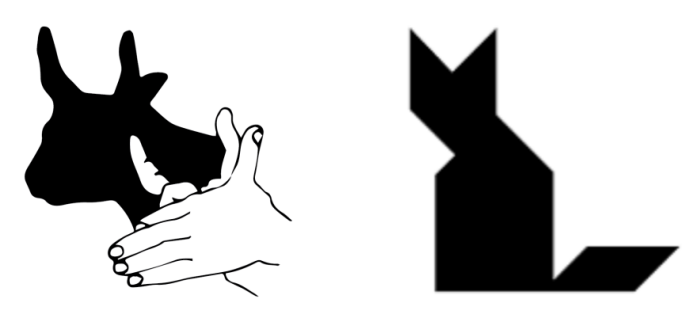

Figura 5: *Sombras chinescas y una figura (pretende ser un gato) para construir con el tangram*

### **5. El cuadro pictórico como rectángulo plano**

En este artículo nos centraremos en imágenes correspondientes a obras pictóricas. Como cualquier otra manifestación artística, una representación pictórica es el resultado de un proceso en el que el autor tiene una intención y se vale de una serie de recursos para exponerla. Un cuadro, por lo tanto, es el resultado final de múltiples elecciones y ejecuciones. Ante él, el espectador debe realizar un ejercicio de interpretación, en la búsqueda de la intención original del autor.

Ahora bien, para nuestros propósitos, consideraremos al cuadro en sí como una imagen plana, generalmente rectangular, en donde sobre una base, habitualmente de lienzo o madera, aparecen pinceladas de color. En este sentido, no hay, por ejemplo, diferencia alguna entre un cuadro abstracto y uno figurativo, o entre un cuadro barroco y uno hiperrealista.

### **5.1 Zonas focales**

Debemos entender que, al considerar el cuadro solo como conjunto de manchas de color, optamos por una visión plana del cuadro. Esto es importante, porque nuestra tendencia natural es interpretar los cuadros, sobre todo los figurativos, como representaciones de la realidad tridimensional, con lo que fácilmente nos dejamos llevar por la perspectiva o ilusión de profundidad que parece apreciarse en la escena. Sin embargo, aquí consideraremos únicamente el espacio (plano o prácticamente plano) de la superficie de la pintura.

No nos interesarán cualidades que pueden resultar muy importantes en el análisis de muchos cuadros desde el punto de vista del diseño, como puedan ser la armonía o el equilibrio de color.

En cambio, nos interesarán las *zonas focales*, esto es, las zonas del cuadro que más captan la atención del espectador. Más concretamente, como veremos, nos centraremos en las siluetas de estas áreas. En el reconocimiento y aislamiento de estas formas, como el perfil del hombre de la Figura 4, pueden intervenir elementos como nuestro conocimiento previo, la perspectiva, la luz, el contraste de color, etc. Pero una vez detectadas estas zonas focales, todos esos elementos dejarán de interesarnos.

### **5.2 Espacios positivo y negativo**

En la composición pictórica se denomina *espacio positivo* al ocupado por las zonas focales, mientras que el área que las rodea se denomina *espacio negativo*. En la Figura 4, el espacio positivo es la figura del hombre trabajando sentado, cuya silueta hemos recortado, y el espacio negativo la vegetación que le rodea.

En algunas ocasiones, muy especiales, los espacios positivo y negativo pueden intercambiarse. Uno de los ejemplos más conocidos es la copa de Rubin (véase [10, 12], Figura 6). En principio, el espacio positivo es la copa. Pero el espacio negativo, destacado como silueta negra en la imagen de la derecha, adquiere protagonismo propio, al observar y reconocer su perfil.

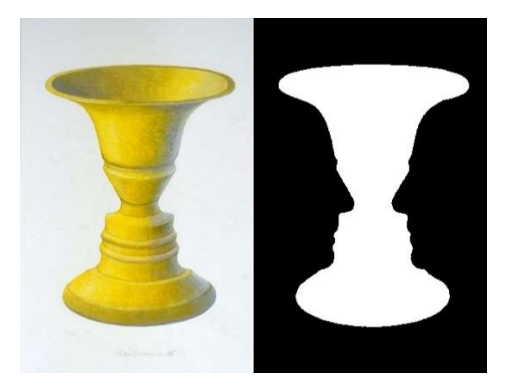

Figura 6: *La copa de Rubin*

En la composición pictórica resulta fundamental la distribución de las zonas focales que integran el espacio positivo. Algunas de estas distribuciones, por su simpleza, son recurrentes, apareciendo reiteradamente a lo largo de la historia en diferentes corrientes artísticas. Por ejemplo, son frecuentes las distribuciones especulares (simetría axial), circulares, radiales, diagonales, triangulares, tabulares (matriciales), etc. No es nuestro propósito analizar un cuadro bajo este enfoque, puesto que a menudo consideraremos distintas zonas focales como una sola, pues solo nos interesan sus siluetas, como explicamos a continuación.

### **5.3 Siluetas sin huecos y aisladas**

En efecto, pretendemos aumentar al máximo el contraste entre estos dos espacios, positivo y negativo, así que consideraremos el espacio positivo como compuesto por zonas focales sin huecos y aisladas.

En el caso de que una zona focal tenga un "hueco", es decir, incluya en su interior alguna mancha de color que interpretaríamos como espacio negativo, consideraremos ese hueco como parte integrante del espacio positivo.

Por ejemplo, en la Figura 7 vemos el cuadro *Los girasoles* de Van Gogh. A su derecha, en negro, su espacio positivo, la silueta del jarrón con las flores. Observemos cómo los huecos, los espacios entre flores, han sido suprimidos para conseguir una forma sin huecos.

Artículo publicado en el Boletín de la **Sociedad Puig Adam** de Profesores de Matemáticas, vol. 112. Oct. 2021, pp. 32–53.

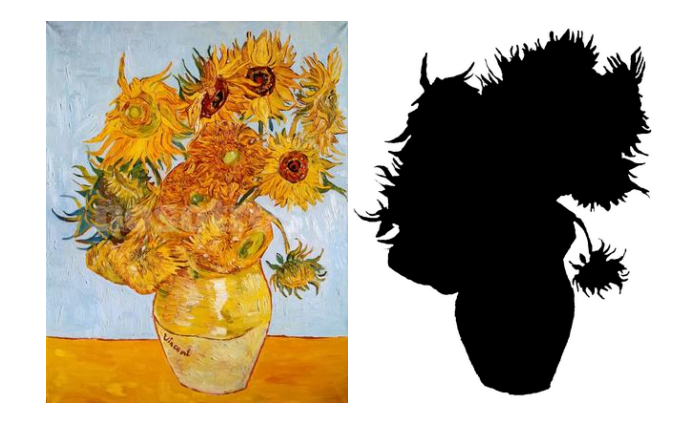

Figura 7*: La silueta sin huecos de una zona focal*

Por aisladas entendemos sin frontera común. En el caso de que dos zonas focales compartan borde (o incluso den la ilusión de "superponerse"), las consideraremos como parte de una única zona focal que integra a ambas.

En la parte superior del ejemplo de la Figura 8, un cuadro abstracto (véase el cuadro de Malévich, más adelante), dos formas rectangulares parecen solaparse: un ancho rectángulo naranja parece cubrir parcialmente un fino rectángulo rojo. Observemos cómo sus siluetas se funden en una sola.

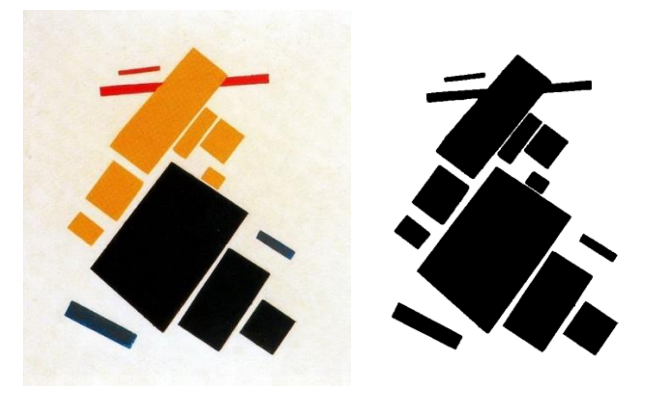

Figura 8: *Dos zonas focales se funden en una única silueta*

### **6. Ejemplos**

# **6.1** *La creación de Adán***, Miguel Ángel**

En este fresco realizado en la bóveda de la capilla Sixtina destacan dos grandes zonas focales para contraponer las dos figuras protagonistas (Figura 9).

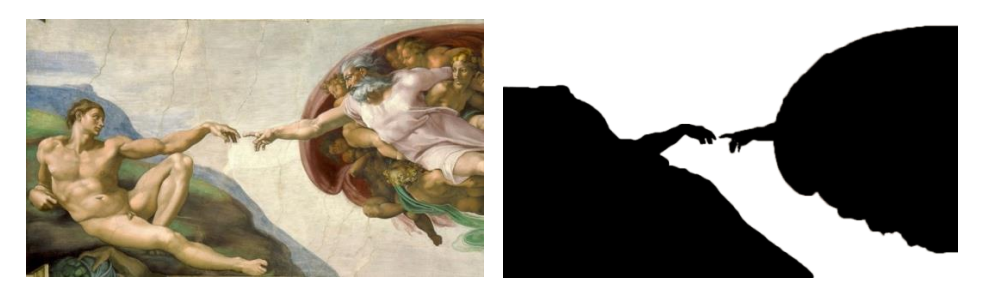

Figura 9: *Dos zonas focales enfrentadas*

Como el espacio positivo se reduce a dos zonas, solo aparecerá una curva bisectriz. Aun así, las siluetas de ambas zonas, consideradas como polígonos, tienen demasiados lados. Debido a ello, tanto en este cuadro como en los siguientes, aproximaremos las siluetas con polígonos sin tanto detalle. Los efectos de esta simplificación sobre el diagrama de Voronoi resultante apenas son apreciables.

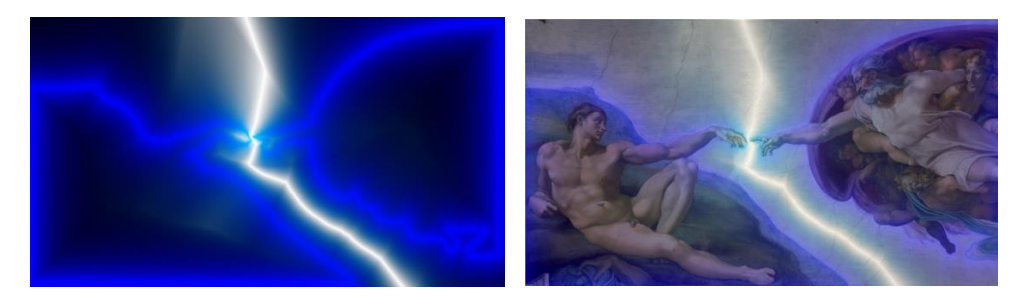

Figura 10: *Resultado del escáner (izquierda) y transparencia (derecha)*

Para que la curva bisectriz destaque lo máximo posible, hemos ajustado nuestro escáner de color dinámico, de modo que la curva aparezca en blanco. También se perfilarán, en azul, los polígonos que hemos empleado. Una vez creado el diagrama de Voronoi, lo hemos superpuesto, como transparencia, al cuadro original (Figura 10). Todas estas construcciones se pueden ver y descargar desde el libro GeoGebra [11] creado específicamente para este artículo. En el Anexo de ese libro se detalla la construcción del escáner que hemos usado para obtener esta y otras figuras.

# **6.2** *Las Meninas,* **Velázquez**

Las siluetas de las figuras que integran este cuadro, desde Velázquez hasta José Nieto (el personaje enmarcado a contraluz en el umbral la puerta del fondo) no están aisladas, por lo que forman una única y gran silueta.

Solo existe, entonces, otra zona focal aislada: el espejo del fondo, ligeramente iluminado por la luz que entra por el último ventanal abierto a la derecha, donde se reproduce la imagen de los reyes. En este sentido, este cuadro es similar al de Jan van Eyck, *El matrimonio Arnolfini* (Figura 11), donde en el espejo del fondo se refleja tanto el matrimonio como el propio pintor. En este último cuadro es más evidente la distribución "casi parabólica" del matrimonio enmarcando el espejo.

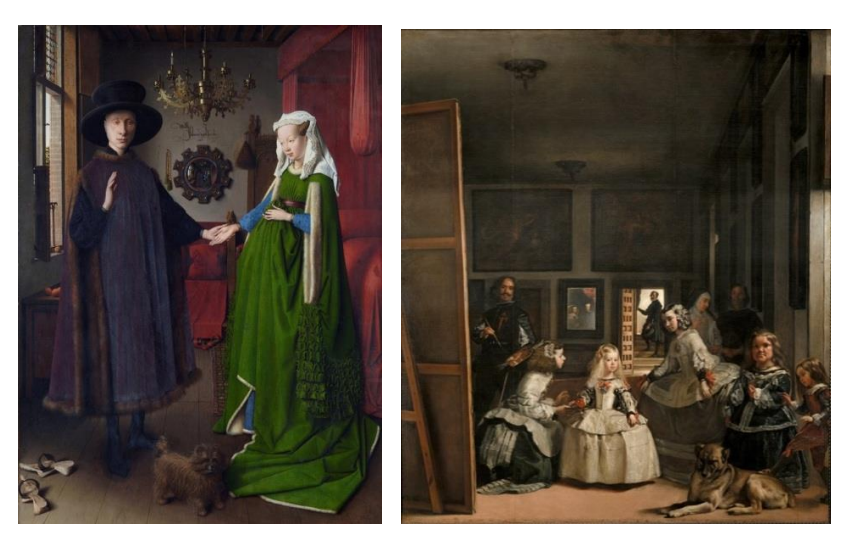

Figura 11: *El matrimonio de Arnolfini y Las meninas*

El artista español J.M. Ballester [3] creó en 2009 su obra *The Royal Palace*, una restauración del espacio negativo de *Las meninas*, vaciándolo de sus personajes. Observemos (Figura 12, derecha) que el espejo sigue apareciendo... ¡pero sin la imagen reflejada de los reyes!

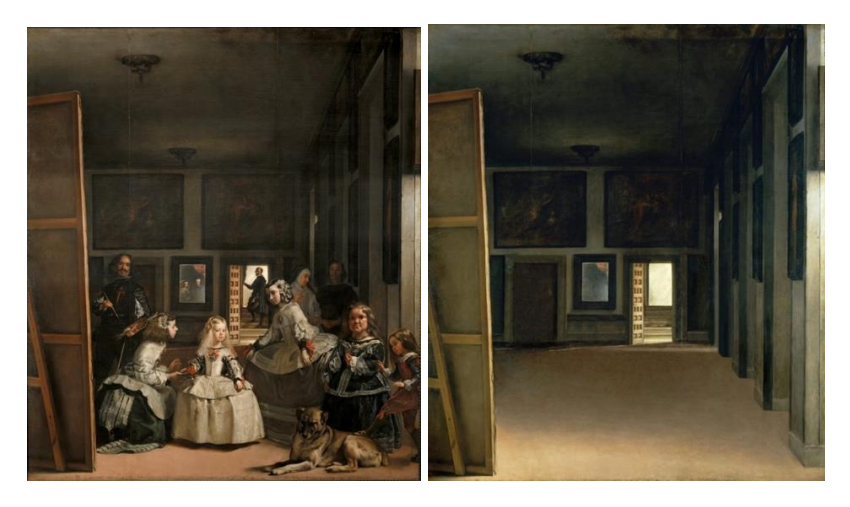

Figura 12: *El cuadro de Velázquez y su espacio negativo*

Aplicando el mismo escáner y siguiendo el mismo procedimiento que en el cuadro anterior, obtenemos la Figura 13.

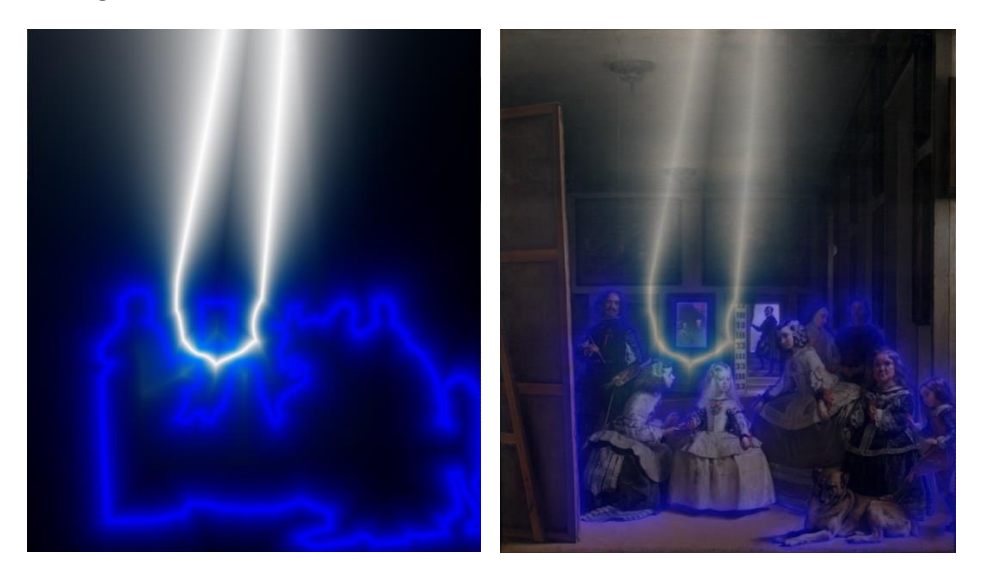

Figura 13: *Perfilado de las siluetas y diagrama de Voronoi*

# **6.3** *El mundo de Cristina***, Wyeth**

En este cuadro, las figuras de la muchacha y las casas se perfilan sobre la tierra y el cielo. Obtenemos así cuatro formas aisladas que determinan el diagrama de Voronoi de la Figura 14. Observemos que en todos los casos estamos considerando el marco del cuadro completamente ajeno tanto al espacio negativo como al espacio positivo, como si la pintura estuviese flotando en el plano infinito.

Artículo publicado en el Boletín de la **Sociedad Puig Adam** de Profesores de Matemáticas, vol. 112. Oct. 2021, pp. 32–53.

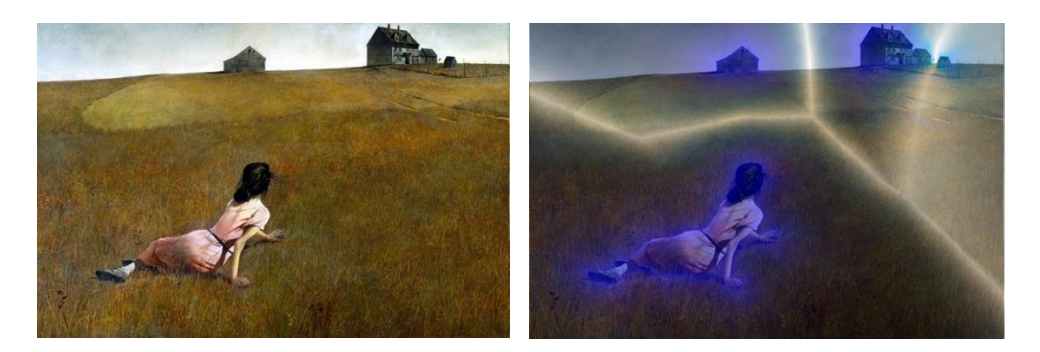

Figura 14: *El diagrama de Voronoi divide este cuadro en cuatro regiones*

# **6.4** *Pintura suprematista,* **Malévich**

Ya vimos este cuadro en la Figura 8. Recordemos que los rectángulos naranja y rojo, en la parte superior del cuadro, se funden en una única silueta. Al tratarse de un cuadro de abstracción geométrica, las siluetas de las zonas focales que componen el espacio positivo son sencillas y nítidas. En el centro del diagrama de Voronoi resultante (Figura 15) abundan los tramos con segmentos rectos, correspondientes a bisectrices entre lados de las zonas focales.

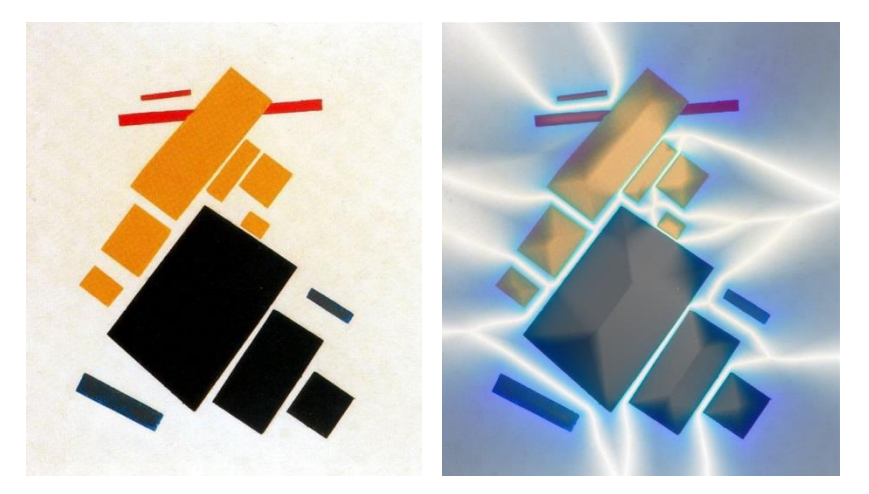

Figura 15: *El diagrama de Voronoi de un cuadro abstracto*

# **6.5** *El dormitorio en Arlés***, Van Gogh**

El procedimiento que estamos empleando no es válido para todos los cuadros, ya sean figurativos o abstractos. En algunos casos, porque los elementos carecen de un perfil nítido, como en el cuadro *Número 1A* de Pollock. En otros, porque las siluetas de las zonas focales forman un solo grupo que domina todo el cuadro, como en el cuadro de Goya *El 3 de mayo en Madrid* (Figura 16).

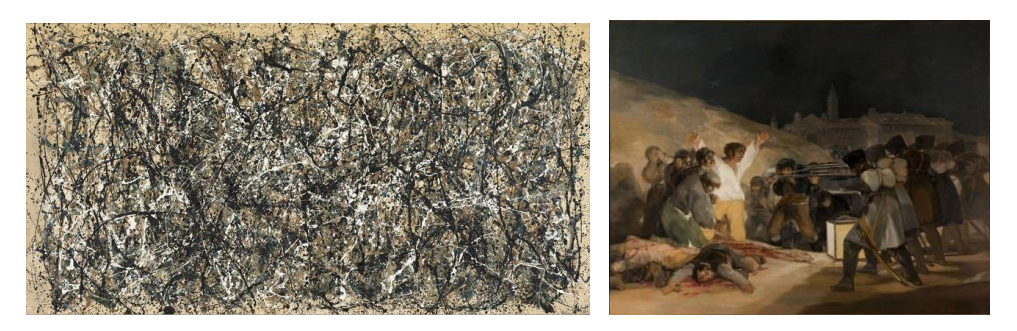

Figura 16: *Número 1A (Pollock) y Los fusilamientos del 3 de mayo (Goya)*

En cambio, en otros cuadros resulta sencillo aislar los diferentes elementos que captan nuestra atención, pues se distribuyen bien diferenciados, como en *El dormitorio en Arlés*, de Vincent van Gogh (Figura 17).

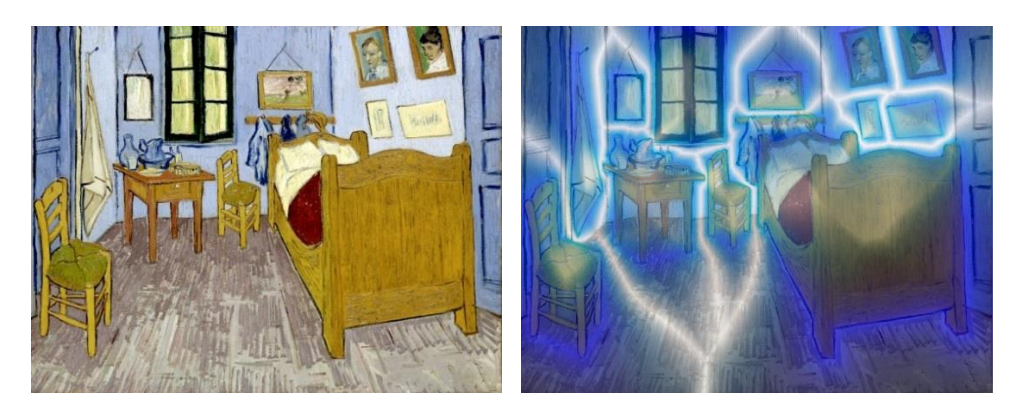

Figura 17: *El diagrama de Voronoi resalta el aislamiento de los elementos de este cuadro*

# **6.6 Dos cuadros de** *Arqueología disgregada***, Cecilio Espejo Velasco**

Consideremos, para finalizar, los dos cuadros de la Figura 18, del mismo autor, Cecilio Espejo Velasco, a quien agradecemos su colaboración.

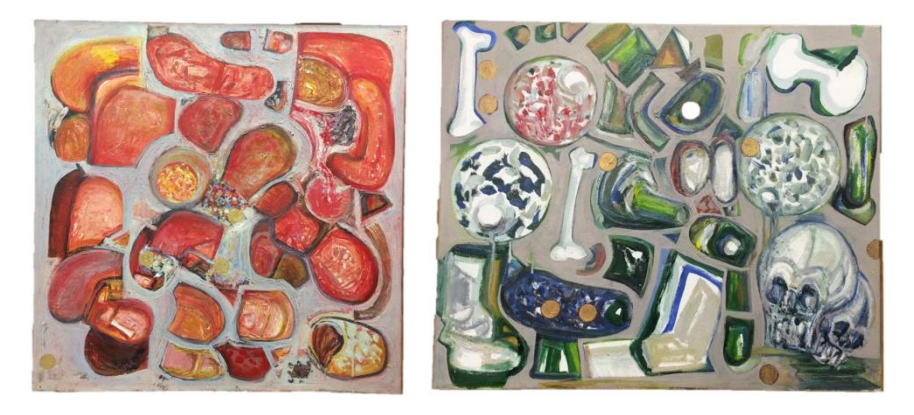

Figura 18: *Dos cuadros con similar contraste de espacios positivo y negativo*

Vemos que el de la izquierda es más abstracto que el de la derecha, en el que podemos identificar fácilmente algunas formas. La paleta de colores tampoco coincide. Hay algunos elementos semejantes, como la presencia de algunas formas circulares. Pero no son estas pequeñas coincidencias por lo que apreciamos rápidamente un parecido entre ambos cuadros, sino la disposición similar de las zonas focales, de modo que, en ambos cuadros, el espacio negativo parece cumplir la única misión de aislar justo lo necesario las diferentes formas que constituyen el espacio positivo.

Al aplicar nuestro escáner a ambos cuadros, obtenemos el resultado que muestra la Figura 19.

Artículo publicado en el Boletín de la **Sociedad Puig Adam** de Profesores de Matemáticas, vol. 112. Oct. 2021, pp. 32–53.

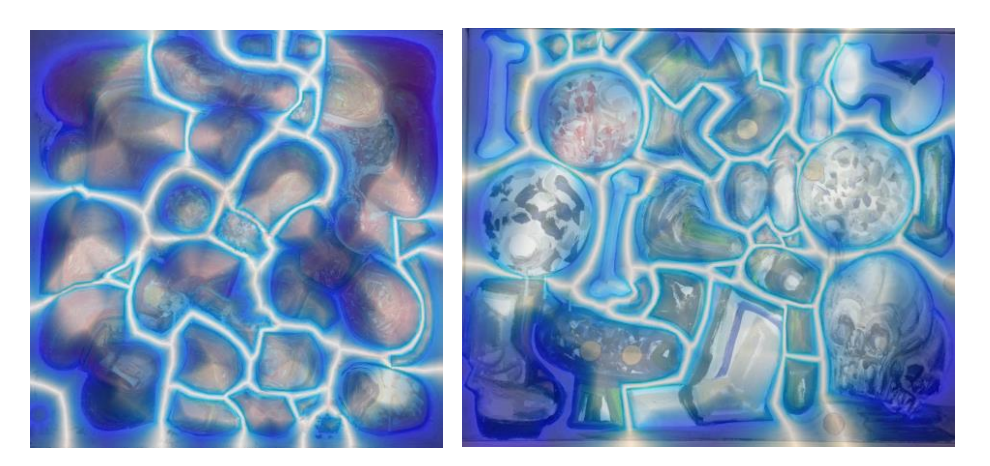

Figura 19: *Dos diagramas bisectrices ajustados a las siluetas*

Si reajustamos de nuevo nuestro escáner para que contraste con colores diferentes cada una de las regiones de Voronoi obtenidas, conseguimos el resultado que muestra la Figura 20. Observemos la similitud existente entre estas regiones de Voronoi y los cuadros originales.

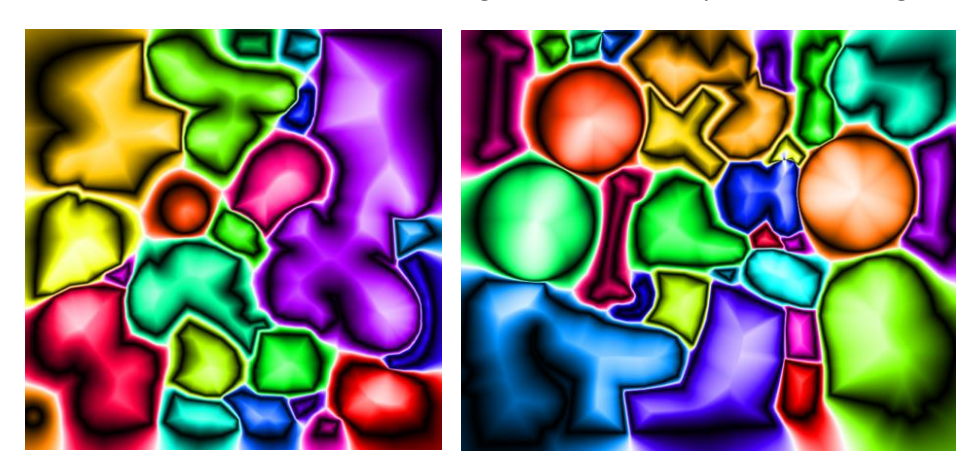

Figura 20: *Regiones de Voronoi de los dos cuadros*

### **7. Generadores del mismo diagrama de Voronoi**

El preciso ajuste del diagrama de Voronoi a las siluetas del espacio positivo que se observa en los dos cuadros anteriores nos invita a realizar la siguiente pregunta: ¿hasta qué punto el diagrama de Voronoi de un cuadro devuelve información sobre las siluetas de su espacio positivo? Para intentar contestar a esta pregunta, retrocedamos al caso de sitios puntuales.

Está claro que, para cada colección de sitios, su diagrama de Voronoi es único. Ahora bien, el recíproco no tiene, en principio, por qué ser cierto. Es decir, dada una división del plano en n regiones de Voronoi puede haber más de un conjunto de n sitios que la genere.

Pensemos, por ejemplo, en cuatro sitios dispuestos en los vértices de un rectángulo. Su diagrama de Voronoi es muy sencillo: el par de mediatrices que bisecan los pares de lados opuestos del rectángulo. Ahora bien, el conjunto de cuatro sitios colocados en los vértices de cualquier otro rectángulo, con el mismo centro y lados paralelos al anterior, generará el mismo diagrama de Voronoi (Figura 21).

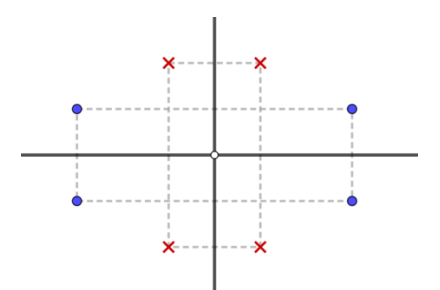

Figura 21: *Los vértices de ambos rectángulos generan el mismo diagrama de Voronoi*

Esto sucede porque el nodo del diagrama de Voronoi resultante, en el centro de la Figura 21 tiene grado par (4 semirrectas concurren en él), lo que permite la coincidencia en la composición de las simetrías axiales. Esto confiere cierta flexibilidad a la posición de los sitios, ver [4].

Pero recordemos que, en la práctica, podemos suponer que todos los nodos de nuestros diagramas de Voronoi tienen grado 3, con lo que la situación cambia totalmente. Efectuaremos el siguiente razonamiento para nodos de este grado, que son los que nos interesan, pero podemos generalizarlo a cualquier nodo de grado impar, ver [2].

Consideremos un diagrama de Voronoi de al menos cuatro sitios, con todos sus nodos de grado tres. Sean O y N dos nodos extremos del mismo segmento y sean A, B y C los sitios cuyo circuncentro es O (por lo que A, B y C están en posición general, es decir, no alineados), de tal modo que el segmento ON descansa en la mediatriz de A y B (Figura 22).

Para que otra terna de sitios genere el mismo diagrama, han de estar situados en triángulos homotéticos con el triángulo ABC, con centro de homotecia en O. Si ahora nos ceñimos a una sola región de Voronoi, por ejemplo, la correspondiente a A, observamos que esto fuerza a que cualquier otro sitio A' que genere la misma región ha de situarse en la semirrecta OA. (Evidentemente, una vez fijada la posición de A' en esa semirrecta, los otros dos sitios de la terna quedan inmediatamente determinados, pues han de ser los simétricos a A' respecto a las aristas que concurren en O).

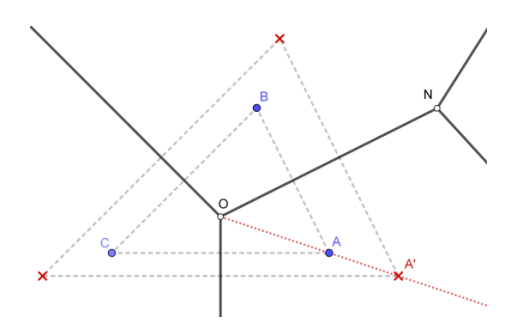

Figura 22: *El sitio A', alternativo a A, ha de situarse en la semirrecta OA*

Ahora bien, aplicando el mismo argumento al nodo N, A' ha de situarse también en la semirrecta NA. Por lo tanto, A' ha de ser la intersección de OA y NA: A' = A.

Concluimos entonces que, dado un diagrama de Voronoi correspondiente a n sitios puntuales (n>3), con todos sus nodos impares (es decir, prácticamente cualquier diagrama de Voronoi), ese conjunto de n sitios generador del diagrama es único.

Pasar de formas puntuales a formas circulares o poligonales no aumenta la libertad de los sitios generadores, más bien la reduce. Pensemos, por ejemplo, que una misma recta mediatriz puede ser generada por muchos pares de puntos diferentes, pero un arco parabólico determina, por sí mismo, los dos objetos de los que equidista, el foco y la directriz.

Resumiendo, cualquiera de los diagramas de Voronoi que hemos generado a partir de los cuadros determina el *borde sensible* de las siluetas que interviene en su generación. Como estas siluetas perfilan las zonas focales del espacio positivo del cuadro, el diagrama de Voronoi esquematiza, en un único grafo, una parte significativa de la distribución de las zonas focales en el cuadro, colaborando, así, a mejorar nuestra *percepción de la forma* [12].

Como reflexión final queremos señalar nuestro deseo de que el presente trabajo contribuya a destacar el valor, tanto educativo como divulgativo, que adquieren los conceptos y procedimientos matemáticos, a menudo acusados (injustamente) de *fríos* o *áridos*, al plasmarse en contextos culturales como el artístico, también a menudo declarados (justamente) como profundamente *emocionales*. Creemos que una educación integral es aquella que fomenta la apreciación de la belleza en cualquiera de sus formas y, a fin de cuentas, detrás de un cuadro o de un teorema siempre encontramos lo mismo: la imaginación humana.

#### **8. Notas**

• Todas las imágenes y construcciones de GeoGebra referenciadas en este artículo se pueden ver a color y descargar desde el libro GeoGebra [11].

• Las imágenes que aparecen en este artículo o bien han sido realizadas por los autores o carecen de derechos de autor. La fotografía de uno de los autores, que aparece en la Figura 4, es cortesía del profesor Csaba Sárvári (Universidad de Pécs).

• El segundo autor está parcialmente subvencionado por el proyecto de investigación: PID2020- 113192GB-I00 (Visualización Matemática: Fundamentos, Algoritmos y Aplicaciones) del MICINN.

### **Anexo I: Detalles del escáner empleado**

Para poder aplicar el escáner, antes de nada debemos colocar el cuadro que queremos escanear como fondo de pantalla en la vista gráfica de GeoGebra. Sobre este fondo, construimos las siluetas de las zonas focales del espacio positivo.

En aras de la claridad y brevedad, supondremos que queremos aplicar el escáner a un cuadro con solo 3 siluetas, como en la Figura 3: p1, p2 y p3. Estas siluetas pueden ser polígonos, círculos u otro tipo de formas planas. Como GeoGebra puede calcular la distancia de un punto a una lista de objetos, podemos crear diferentes formas planas combinando distintos objetos en una única lista.

Para crear nuestro escáner, seguimos los siguientes pasos.

1. Colocación de un punto inicial.

Colocamos un punto inicial B0 en el lugar deseado de la pantalla. Este punto ocupará la posición superior izquierda del área rectangular que será barrida por el escáner.

2. Creación de un deslizador numérico.

Creamos un deslizador *t*, de 0 a 10 (este valor superior dependerá de la anchura del cuadro) con paso 1/50. Elegimos este paso porque en la vista gráfica estándar de GeoGebra cada unidad ocupa 50 píxeles. Asignamos a la velocidad del deslizador el valor 0.2, que tal vez deba corregirse, según sea el resultado, pues depende del procesador y del número de cálculos necesarios en cada paso.

3. Preparación de la hoja de cálculo.

En la primera columna, definimos los números auxiliares A1 = 1…, A400 = 400. En los pasos siguientes, detallaremos cómo se completa la primera fila, B1, C1, D1, E1, F1 y G1. Copiando (arrastrando) estas definiciones en el resto de la matriz, hasta G400, habremos ultimado el escáner.

4. El punto B1.

Los puntos B1…, B400 serán los encargados de barrer la pantalla dejando rastro del color que adquieren en cada posición por la que pasen. El punto B1 tiene tamaño 1 píxel y el rastro activado. Se define como:

 $B1 = B0 + (t, -A1/50)$ 

5. Lista G1 de distancias a las siluetas.

Creamos la lista con la distancia de B1 a cada una de las siluetas p1, p2 y p3:

 $G1 = \{Distance(B1, p1), Distance(B1, p2), Distance(B1, p3)\}\$ 

6. Lista E1 de distancias ordenadas.

Ordenamos la lista anterior, de menor a mayor distancia:

 $E1 = Sort(G1)$ 

- 7. La distancia más corta C1 y la segunda más corta D1.
	- $C1$  = Element(E1, 1)
	- $D1 = Element(E1, 2)$

8. Identificación F1 de la silueta más cercana.

Como veremos, este último paso solo es necesario para el escáner de la Figura 20.

 $F1 = IndexOf(C1, G1)$ 

El escáner ya está completo, ahora basta animar el deslizador *t* para ponerlo en marcha. La columna de puntos B1…, B400 se desplazará de izquierda a derecha por la pantalla. Pero a su paso solo dejará una mancha monocolor, del mismo color de B1 (seguramente negro), pues nos falta asignar el color dinámico a cada uno de esos puntos. Este color dinámico dependerá del resultado que queramos conseguir. Naturalmente, una vez asignado el color dinámico a B1, deberemos actualizar la hoja de cálculo arrastrando B1 hasta B400.

Color dinámico usado en la Figura 3.

Para el color dinámico de B1, usamos el modelo RGB con la misma expresión en los tres canales Red, Green y Blue:

1 - exp(-10 abs(C1 - D1))

El color resultante varía del blanco al negro en función de la diferencia de distancias C1 - D1, de modo que, al animar el deslizador, toman color negro solo los puntos prácticamente equidistantes, visualizando así el diagrama de Voronoi.

Color dinámico usado en las demás Figuras excepto la 20.

Para el color dinámico de B1, usamos el modelo RGB con las siguientes expresiones en los tres canales Red, Green y Blue, respectivamente:

exp(-abs((C1 - D1) D1/C1)) exp(-abs(C1 - D1)) exp(-abs((C1 - D1) C1/D1))

El color resultante tomará tonos oscuros (ver Figura 13, izquierda) perfilando en azul las siluetas (C1 próximo a cero), mientras que el diagrama de Voronoi aparecerá en blanco, pues los tres canales de color tomarán el valor 1 cuando la diferencia C1 - D1 sea nula.

Color dinámico usado en la Figura 20.

Para el color dinámico de B1, usamos el modelo HSL con las siguientes expresiones en los tres canales Hue, Saturation y Lightness, respectivamente:

$$
\frac{F1}{n}
$$

C1/D1

donde n = Length(G1) es el número de siluetas. El color resultante perfilará en negro las siluetas, el diagrama de Voronoi aparecerá en blanco, y cada región de Voronoi tomará un color diferente según el valor de F1, es decir, según cuál sea la silueta más cercana.

Finalmente, la mayoría de las veces será necesario pasar el escáner a diferentes alturas, para distintas posiciones del punto inicial B0, ya que los 400 puntos no logran abarcar la altura completa del cuadro.

## **Anexo II: escáner preconfigurado**

La construcción puede trabajar en local o en línea, en ambos casos descargable en [13]. Se recomienda el uso en local, pues en la web va mucho más lenta. Además, en local puede grabarse el resultado como archivo GGB (se conservarán los perfiles, pero no los rastros). Si se guarda una construcción con los perfiles, al abrirla de nuevo tal vez aparezca un error. No es importante, se debe a que la lista de perfiles ha dejado de estar actualizada. Basta pulsar el botón "Incorporar perfiles" para actualizarla.

Naturalmente, la aplicación no solo funciona cuando hay cuadros en la vista gráfica. Basta que haya al menos dos bocetos realizados con la herramienta Lápiz. Esto significa que podemos crear el diagrama de Voronoi de prácticamente cualquier diseño que podamos aproximar con el Lápiz.

Para conseguir el automatismo de la construcción, resulta imprescindible conocer los nombres que GeoGebra asigna por defecto a los bocetos realizados con la herramienta Lápiz. Estos nombres varían al usar la construcción local, dependiendo del idioma y la zona geográfica (español de España, español internacional, etc.). La construcción, funcionando en local, "debería estar preparada" (al menos lo está en el equipo usado por los autores) para soportar cualquier variedad de español, portugués, inglés, francés, italiano, alemán, gallego, catalán y vasco, es decir, soporta "boceto", "bosquejo", "bosquexo", "traç", "traço", "Traço", "tracé", "tratto", "stroke", "Strich" y "Eskukolpea".

# **II.1 Limitaciones**

1. Como ya se ha adelantado, la aplicación en local funciona mucho más ágilmente que en la web.

Nota: La aplicación en la web está marcada para su compilación, lo que tal vez consiga en el futuro acelerar un poco el escáner, pero nunca alcanzará la agilidad de la aplicación en local, ni de lejos.

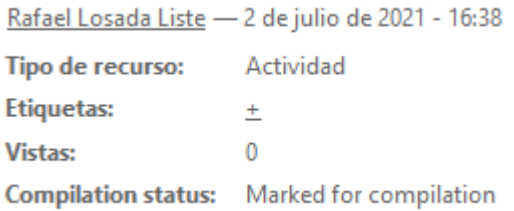

2. En el caso de usar la aplicación en local, el usuario se deberá asegurar, en el menú Opciones, de que usa alguno de los idiomas ya señalados. De no ser así, ha de cambiarlo antes de usar la herramienta Lápiz.

3. El número máximo de perfiles de siluetas susceptibles de ser escaneadas es de 50. Este número también interviene en la rapidez del escáner; si es elevado, seguramente habrá que ajustar el deslizador "velocidad" para que no se produzcan saltos.

### **II.2 Instrucciones de uso**

Si se usa la aplicación local, asegurarse (en el menú Opciones) de que el idioma elegido es español o alguno de los ya señalados.

El uso normal de la aplicación conlleva cuatro pasos:

- 1. Colocación de la imagen.
- 2. Perfilado de las siluetas e incorporación de los perfiles.
- 3. Escaneo.
- 4. (Opcional) Recolocación del resultado como imagen semitransparente.

# **II.2.1 Colocación de la imagen**

- Con la herramienta Imagen **Den**, importar una imagen a la vista gráfica. Aunque teóricamente soporta las extensiones jpg, jpeg, png, gif y bmp, las dos primeras pueden generar algún mensaje de error. Dimensiones máximas: 1000 x 800 píxeles. Si la imagen es mayor, reajustar la posición de los puntos en las esquinas inferiores de la imagen. Alternativamente, existen muchos editores y aplicaciones que permiten redimensionar previa y fácilmente una imagen (como esta online: [http://webresizer.com/resizer/?lang=es\)](http://webresizer.com/resizer/?lang=es). En caso contrario, eliminar esos dos puntos.
- **•** Con la herramienta Elige y Mueve  $\boxed{k}$ , colocar la imagen lo más encuadrada posible en el ángulo (verde) visible en la esquina superior izquierda. Con la misma herramienta, ajustar el ángulo (verde) de la esquina superior derecha.
- **•** Con la herramienta Elige y Mueve  $\frac{1}{k}$ , hacer clic derecho para abrir el menú contextual. Elegir "Propiedades" (o "Configuración"), y activar "Imagen de fondo".

# **II.2.2 Perfilado de las siluetas e incorporación de los perfiles**

Con la herramienta Lápiz : trazar el perfil de los elementos deseados del cuadro, hasta un máximo de 50. Para que el resultado sea el adecuado, estos elementos no deben tener frontera común.

La herramienta se usa pulsando el botón izquierdo del ratón y arrastrando. El uso del botón derecho permite borrar trazos ya realizados.

**ATENCIÓN**: hay que dejar pasar unos segundos (4 o 5) entre el final de un perfil y el comienzo del siguiente. De otro modo, GeoGebra considera los trazos como un único trazo (ver nota del siguiente apartado).

**ATENCIÓN**: se debe trazar cada perfil de un solo trazo. Transcurridos un par de segundos desde que se levanta el botón izquierdo del ratón, GeoGebra considerará el trazo concluido. No se pueden juntar trazos (aunque visualmente parezcan uno solo, siguen siendo varios).

 Pulsar el botón verde "Incorporar perfiles", cuya misión es actualizar el escáner a los nuevos perfiles. Para que funcione, es necesario haber creado al menos dos perfiles. Si no es así, aparece un mensaje de aviso. En el caso de haber trazado un solo perfil, se puede aprovechar (entero o borrando las partes que puedan sobrar) y trazar otro más, antes de volver a pulsar este botón. Todos los perfiles se pueden eliminar con el botón rojo "Borrar perfiles".

Nota: Para evitar que se consideren como uno solo dos perfiles consecutivos, puede ser buena estrategia pulsar el botón "Incorporar perfiles" al término de cada trazo.

 En el caso de que los nuevos perfiles hayan sido incorporados con éxito, aparecerá una casilla que los permite ocultar o mostrar a voluntad, en cualquier momento.

### **II.2.3 Escaneado**

Solo nos queda activar el escáner, pulsando el botón Reproducir (b), en la esquina inferior izquierda.

- El panel lateral izquierdo dispone de diversas herramientas que nos ayudan a controlar el escáner:
	- $\circ$  El botón Parar  $\blacksquare$  (que sustituye al botón Reproducir al activarlo).
	- o El deslizador "t = …" controla la posición horizontal del escáner. Podemos moverlo manualmente, pero con ello tal vez generemos barras verticales con rastros imprecisos.
	- o El deslizador "velocidad" nos permite reducir o incrementar la velocidad del escáner. Es recomendable disminuir la velocidad si observamos saltos en el escáner.
	- o El botón **II** envía el escáner a su tope izquierdo, esté donde esté, sin borrar los rastros ni generar rastros imprecisos. Lo mismo hace con el tope derecho el botón  $\boxed{\blacktriangleright}$ .
	- o El botón "Limpiar" elimina de la pantalla todos los rastros que haya dejado el escáner.
	- o El deslizador vertical controla la posición vertical del escáner, a diferentes alturas, desde la parte superior hasta la inferior de la vista gráfica. De una posición a la siguiente, el escáner desciende 200 píxeles.
	- o El deslizador "contraste" permite ajustar el contraste de color entre el diagrama de Voronoi y el fondo.
	- o La casilla "Ver escáner" permite ver u ocultar el escáner a voluntad. Hay que tener en cuenta que el escáner debe ser visible para poder dejar rastro.

# **II.2.4 (Opcional) Recolocación del resultado como imagen semitransparente**

 Exportamos la imagen al portapapeles (solo funciona en local). Para ello, pulsamos el botón "Copiar al portapapeles". El escáner se ocultará automáticamente justo antes de realizar la copia.

Nota: Algún tipo de fallo o limitación tiene la web, porque no funciona la exportación al portapapeles. En la web, se puede usar el *menú hamburguesa* para guardar la imagen y luego recuperarla con el botón  $\blacksquare$ .

- En el menú Edita, elegimos "Inserta imagen desde… Portapapeles".
- La imagen se pegará en la vista gráfica o en el panel lateral. En cualquier caso, eliminar los puntos que están en las esquinas inferiores de la imagen.
- Hacer clic derecho en la imagen y elegir Propiedades.
	- o En la pestaña Avanzado, desactivar (si es preciso) Vista Gráfica 2 y activar Vista Gráfica.
	- o En la pestaña Posición, elegir A como Esquina 1 y B como Esquina 2.
	- o En la pestaña Color, ajustar la opacidad deseada (normalmente, alrededor del 50%).

# **Referencias**

Nota: ha sido comprobado el acceso a todos los enlaces web con fecha 19 de agosto de 2021.

[1] I. Adamou (2013), [Curvas y Superficies Bisectrices y Diagrama de Voronoi de una familia finita](https://repositorio.unican.es/xmlui/bitstream/handle/10902/3699/TesisAI.pdf)  [de semirrectas paralelas en R](https://repositorio.unican.es/xmlui/bitstream/handle/10902/3699/TesisAI.pdf)<sup>3</sup>. Tesis Doctoral, Universidad de Cantabria.

[2] P. F. Ash y E.D. Bolker (1985)[, Recognizing Dirichlet Tessellations,](https://www.cs.umb.edu/~eb/dirichlet/RecognizingDTs.pdf) *Geometriae Dedicata* 19, 175-206, D. Reidel Publishing Company.

[3] J. M. Ballester[, Guggenheim Bilbao Museum Collection.](https://www.guggenheim-bilbao.eus/en/the-collection/artists/jose-manuel-ballester)

[4] T. Biedl, M. Held y S. Huber, [Recognizing Straight Skeletons and Voronoi Diagrams](https://www.sthu.org/research/publications/files/BHH13b.pdf) and [Reconstructing Their Input.](https://www.sthu.org/research/publications/files/BHH13b.pdf)

[5] Z. Kovács, B. Lichtenegger, T. Recio, P.R. Richard y M.P. Vélez (2020), Exploring artwork [through Delaunay triangulations.](https://mcgill.ca/macas2019/proceedings) En: Annie Savard, Rebecca Pearce (eds.), *MACAS in the Digital Era: Proceedings of the 2019 MACAS (Mathematics and its Connections to the Arts and Sciences) Symposium*, Montreal, Quebec.

[6] R. Losada (2014), [El color dinámico de GeoGebra.](https://gaceta.rsme.es/vernumero.php?id=96) *La Gaceta de la Real Sociedad Matemática Española*. Vol. 17 (nº 3), 525–547.

[7] R. Losada[, Diagramas de Voronoi.](https://www.geogebra.org/m/d6j2nhYG#chapter/216003) Capítulo de libro GeoGebra.

[8] R. Losada[, Escáner de color dinámico.](https://www.geogebra.org/m/d6j2nhYG#chapter/216029) Capítulo de libro GeoGebra.

[9] R. Losada[, Color dinámico.](https://www.geogebra.org/m/d6j2nhYG) Libro GeoGebra.

[10] R. Losada, [El vaso de Rubin.](https://www.geogebra.org/m/wezcpqch) Actividad GeoGebra.

[11] R. Losada, [Voronoi paintings.](https://www.geogebra.org/m/kfhnzmfx) Libro GeoGebra.

[12] R. Losada, [La percepción de la forma.](https://www.geogebra.org/m/wjnwsc7x) Libro GeoGebra.

[13] R. Losada, [Escáner Voronoi.](https://www.geogebra.org/m/aurjqevt) Actividad GeoGebra.

[14] S. Trivedi (2008), [Voronoi Art.](https://onionesquereality.wordpress.com/2008/12/13/voronoi-art/) En Onionesque Reality.

[15] T. Recio (1998), [Cálculo Simbólico y Geométrico,](https://www.sintesis.com/libros/educaci%C3%B3n%20matem%C3%A1tica%20en%20secundaria-70/c%C3%A1lculo%20simb%C3%B3lico%20y%20geom%C3%A9trico-ebook-118.html) Colección: Educación Matemática en Secundaria, Editorial Síntesis, Madrid.

[16] N. Yau (2019), [Voronoi diagram from smooshing paint between glass](https://flowingdata.com/2019/01/11/voronoi-diagram-from-smooshing-paint-between-glass/)*.* En Flowing data.